# **CIT DSS Examination Supports (reasonable accommodations) in Timed Assessments/ Examinations for Semester 1 2020/21** Version - 19 October 2020

#### **Background:**

- Over 900 DSS students are entitled to a range of examination supports (reasonable accommodations) for timed assessments/ examinations. These are listed in the student's DSS needs assessment document. Students may use some or all of their exam support entitlements listed, whereas others may only use extra time or none.
- The DSS have listed the different exam supports entitlements for examinations in the table below and mapped how these may be facilitated on campus and in an online assessment environment. These guidelines have been updated for 2020/21 based on the *DAWN recommendations for the application of Reasonable Accommodations in Remote Examinations 080920.* DAWN (Disability Advisors Working Network) is a national group of Disability Officers who share practice and collaborate to develop national policy for HEI disability support services.

## **Exam Supports**

- A student's exam support entitlements are listed under Exams Supports section of their needs assessment document.
- The Exams staff on the different campuses hold a list of DSS students' exam support entitlements for that campus. The new student list will be updated regularly during the first half of semester 1 as new students complete their DSS application for supports.
- The table below maps out the exam supports that are granted to DSS students a description of them and how they are typically implemented on campus, how these supports may be available for online timed assessment/exams, a suggestion on how lecturers may implement these supports online where needed (following consultation with TEL and the Exams Office), and how the student should request these supports for online and/or on campus test/exams.
- The table cannot not cover all assessment formats and the DSS and Exams Office are happy to speak to lecturers and students around exam supports, alternative assessments etc. Any queries should be emailed to the DSS at dss@cit.ie

## **Requesting Supports:**

- For tests or exams facilitated by the lecturer/ run by their academic department DSS students have been informed to contact their lecturer directly to request exam supports such as extra time where appropriate well in advance of the timed assessment/ exam. Students who require supports requiring an additional person such as a reader or scribe need to email the lecturer and exams staff on their campus to arrange this well in advance.
- For any tests or exams facilitated by Exams staff, students should follow the instructions outlined by the staff and request supports by any deadlines stated.
- The DSS may also email the lecturer on request if a student is not comfortable sharing the details of their needs assessment.

#### **Recommendations on remote exam supports:**

- The majority of DSS students may request extra time in online timed assessments/ exams, and this is usually straightforward to accommodate once the person facilitating the exam is notified with advance notice (see table below).
- DSS students who require exams supports beyond extra time will be expected to use existing technologies available to them to access their timed assessments/ exams where possible. The Accessibility Tools for Remote Learning document with links for downloading relevant software and training videos have been developed by the DSS Assistive Technology Officer. For any queries email mark.burleigh@cit.ie
- Shane Falvey in the Exams Office is available to support with arrangement of supports such as reader/scribes in conjunction with lecturing staff as there may be additional set up required for these supports: examsdss@cit.ie
- Recommended contingency: Any DSS student who cannot access their supports for their remote timed assessment/ exam should alert their lecturer /DSS as soon as possible in advance of the timed assessment/exam. Academic staff are asked to consider providing an alternative method of assessment that meets the given module learning outcomes. Where the academic department deems an alternative method of assessment is not possible, a student should consult the IEC (individual extenuating circumstances) policy and complete the online IEC form if this is relevant. Students should ensure they are checking the most up to date information for IECs:

www.mycit.ie/extenuatingcircumstances

#### **Additional Resources**

- A list of resources is included at the end of the document to support students and staff including creating online accessible content and how to use assistive technologies. The DSS has also listed relevant information and resources at: www.mycit.ie/exam-supports-online
- Systems like Canvas\* have been developed and tested to ensure compliance with the latest digital and web accessibility standards and guidelines. Individual lecturing staff, however, should still try to familiarise themselves with the ways in which the needs of students with disability can be taken into consideration in designing and developing approaches to remote teaching and learning. For more details and direction please make contact with CIT's Disability Support Service dss@cit.ie or see their website at www.my.cit.ie/dss and www.mycit.ie/staff-faqs
- Some staff may also find it useful to review or implement the framework of Universal Design for Learning which involves planning flexibility into curricular design from the outset and recognising that learners are varied in their learning preferences and capabilities. For more details please see www.ahead.ie/udl

**\*Canvas is compliant with W3C standards and US section 508 guidelines and that there is screen reader support (for JAWS and on Firefox and Safari and NVDA on Firefox).** 

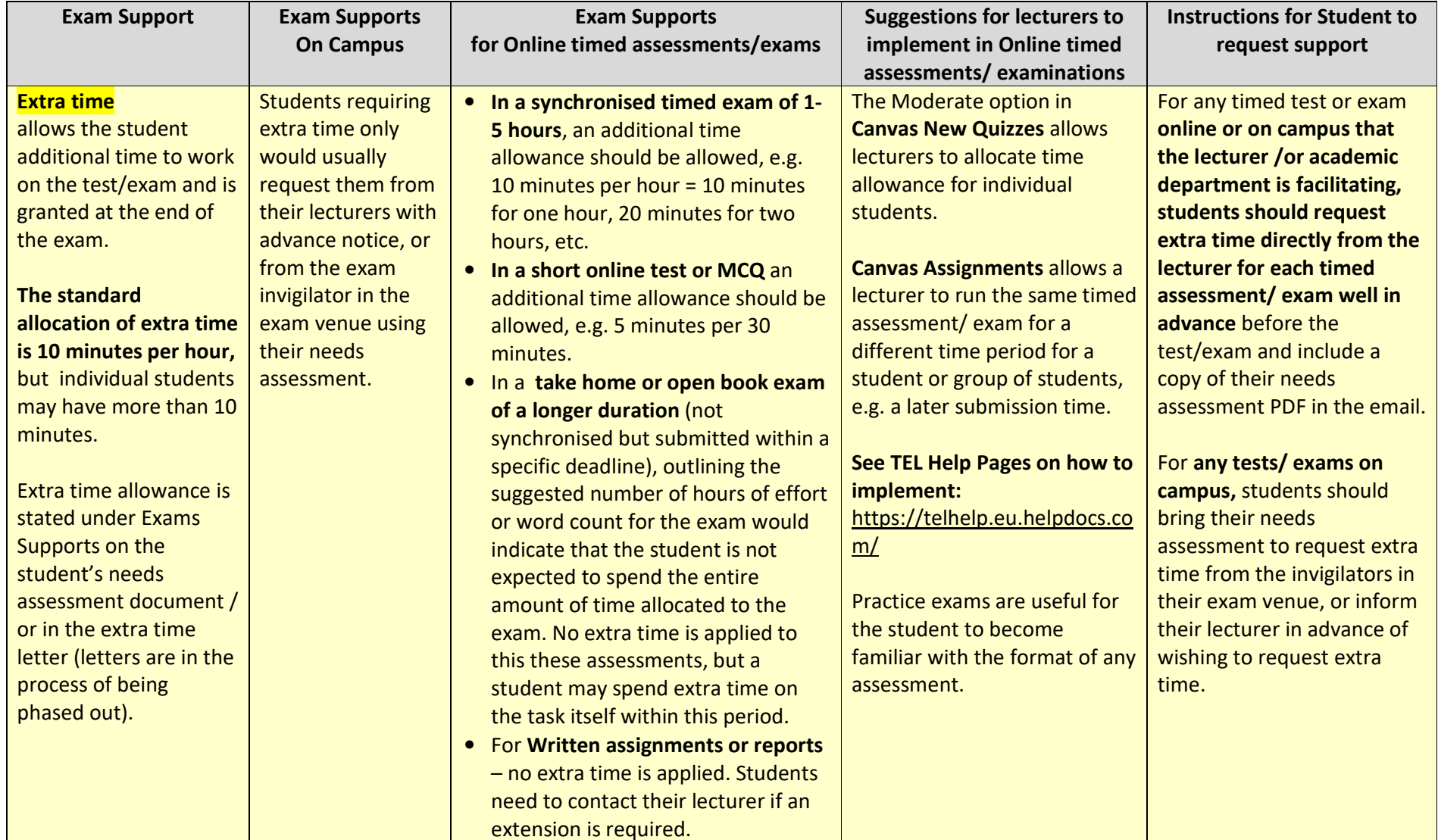

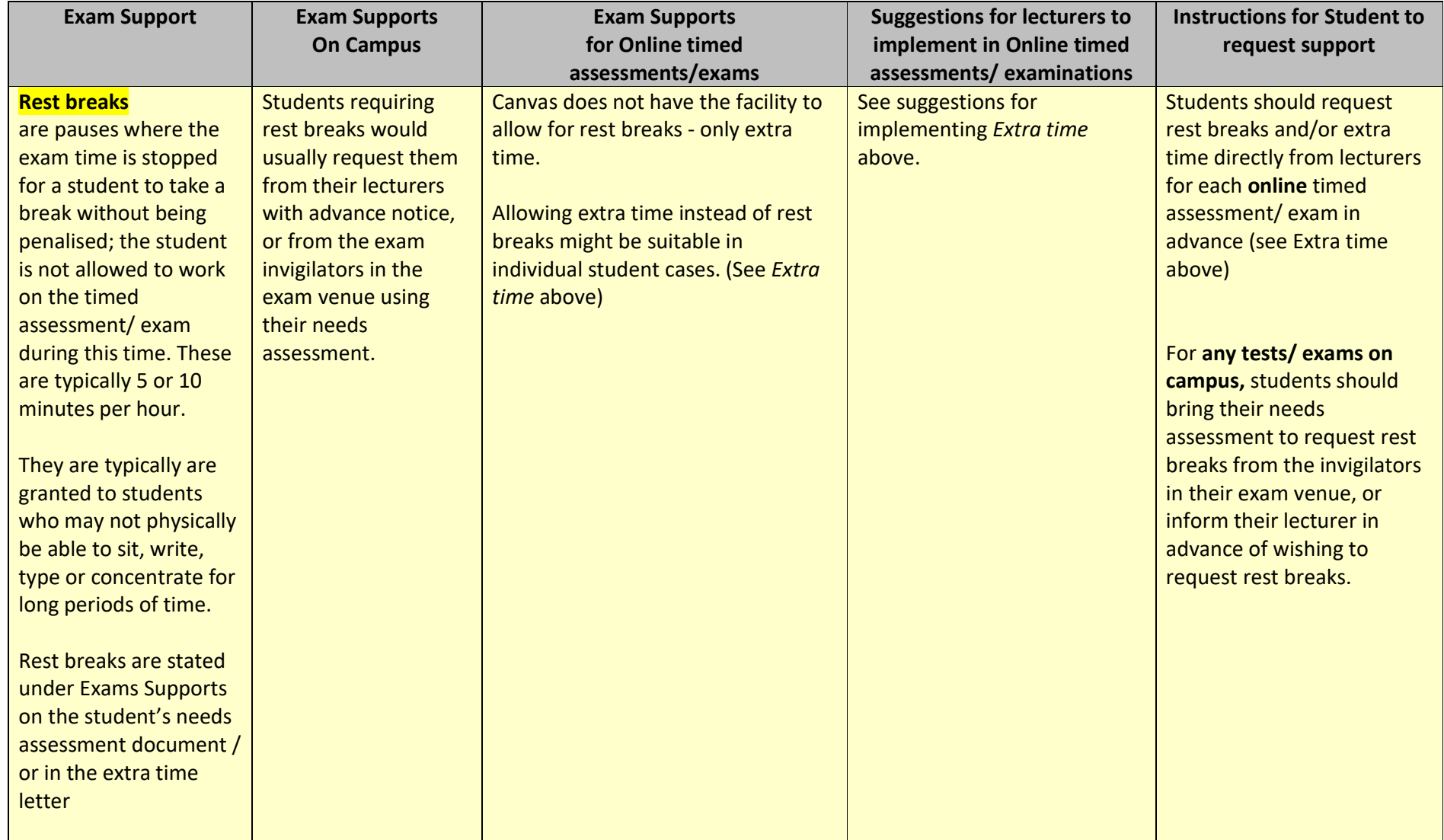

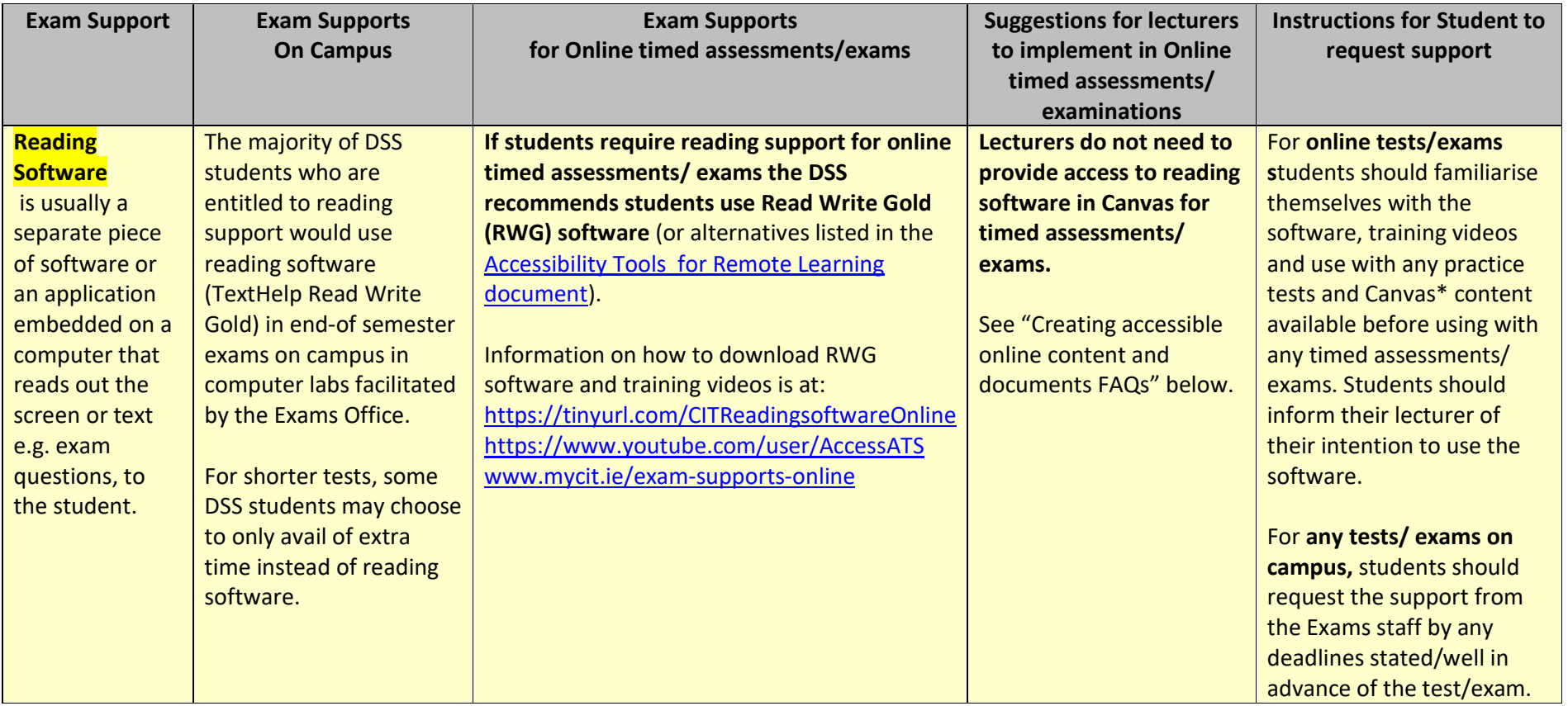

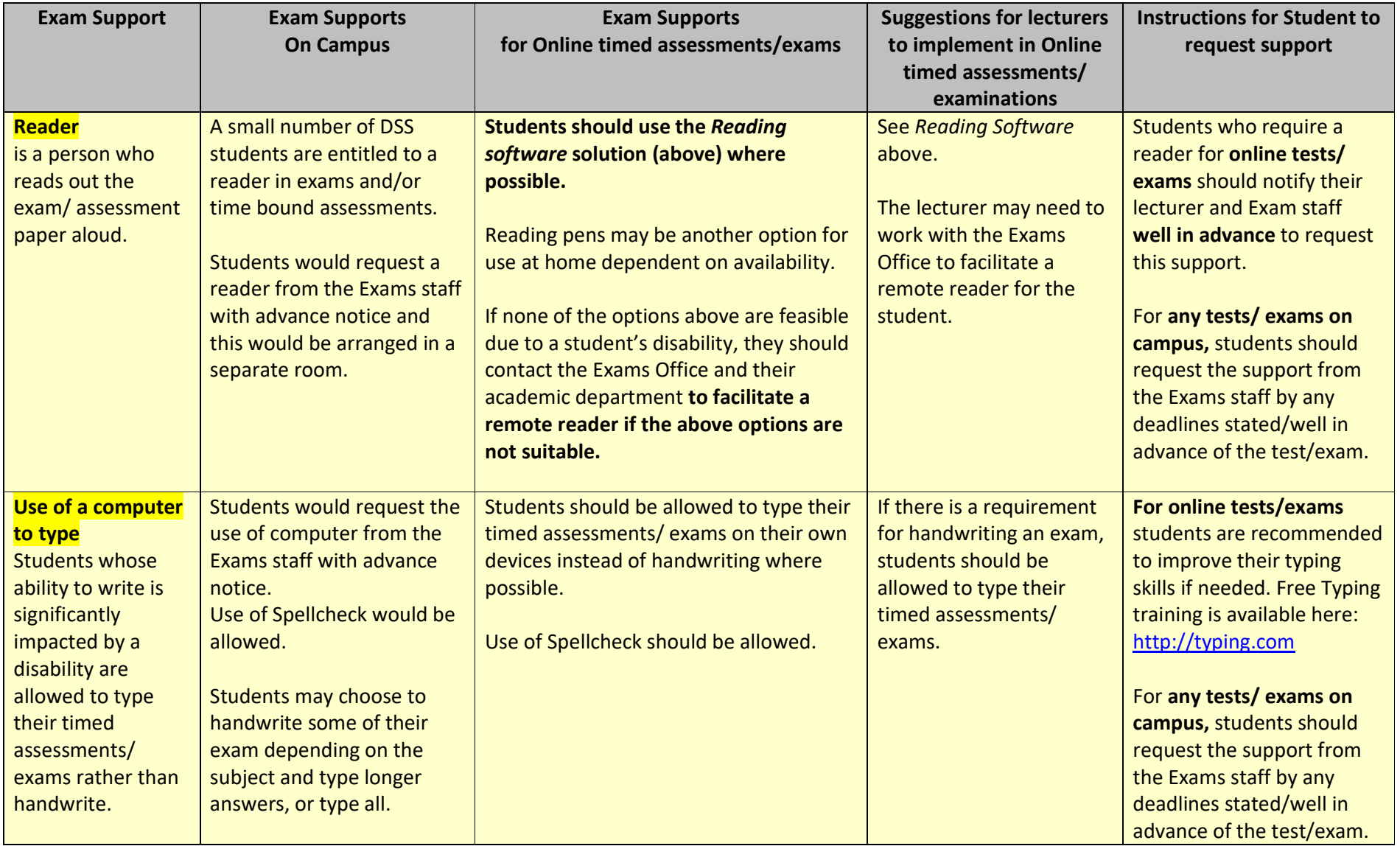

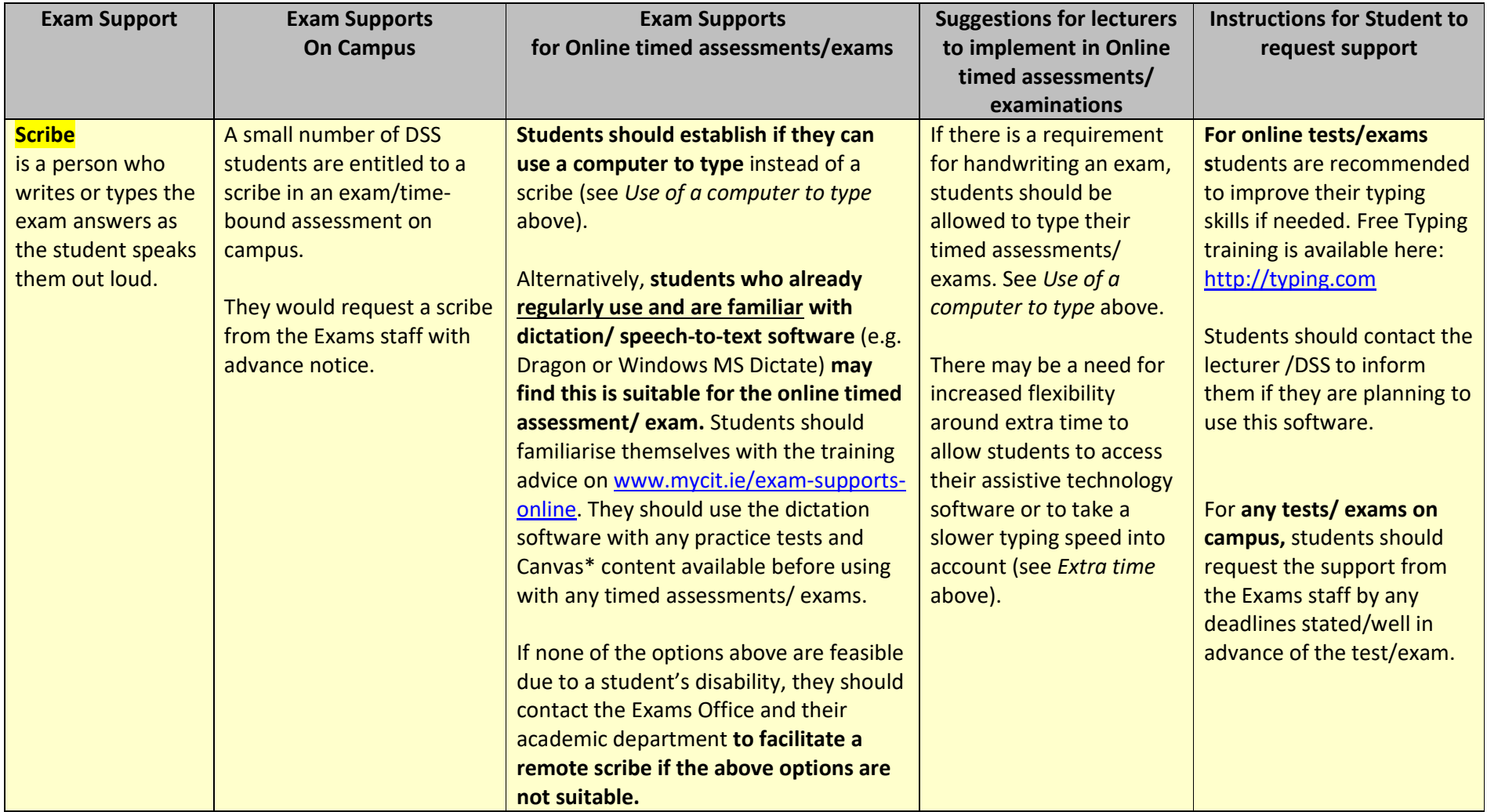

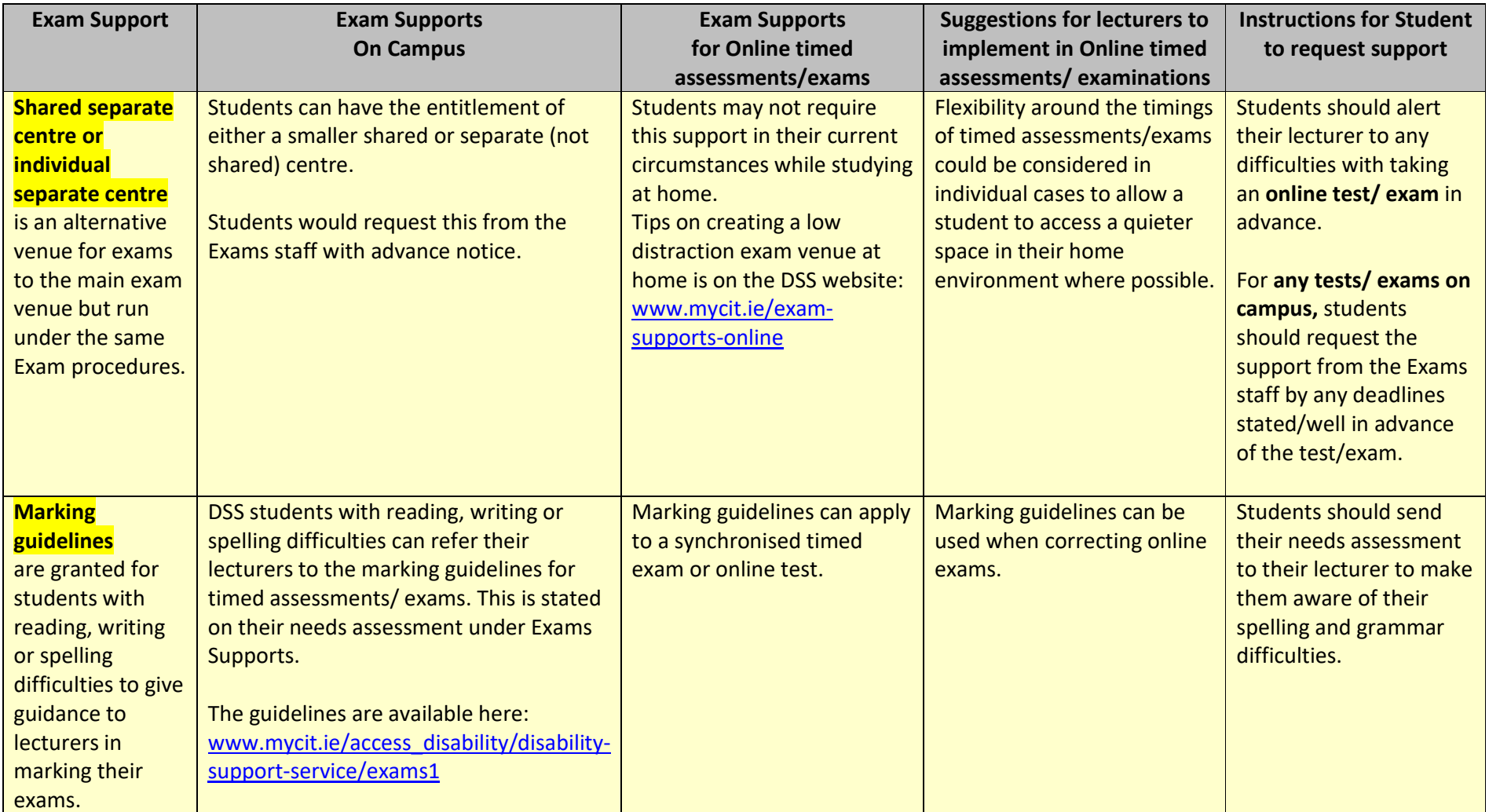

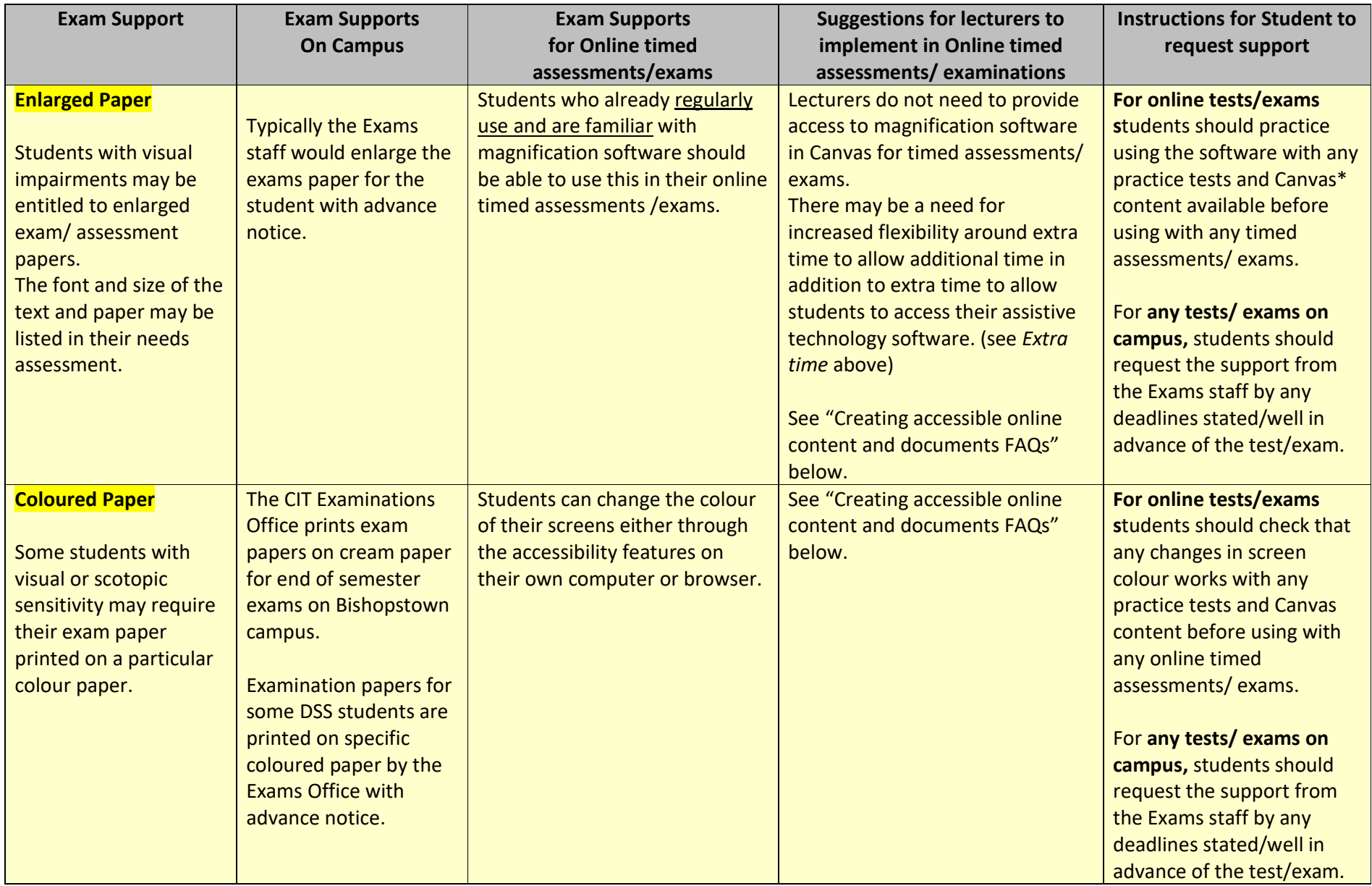

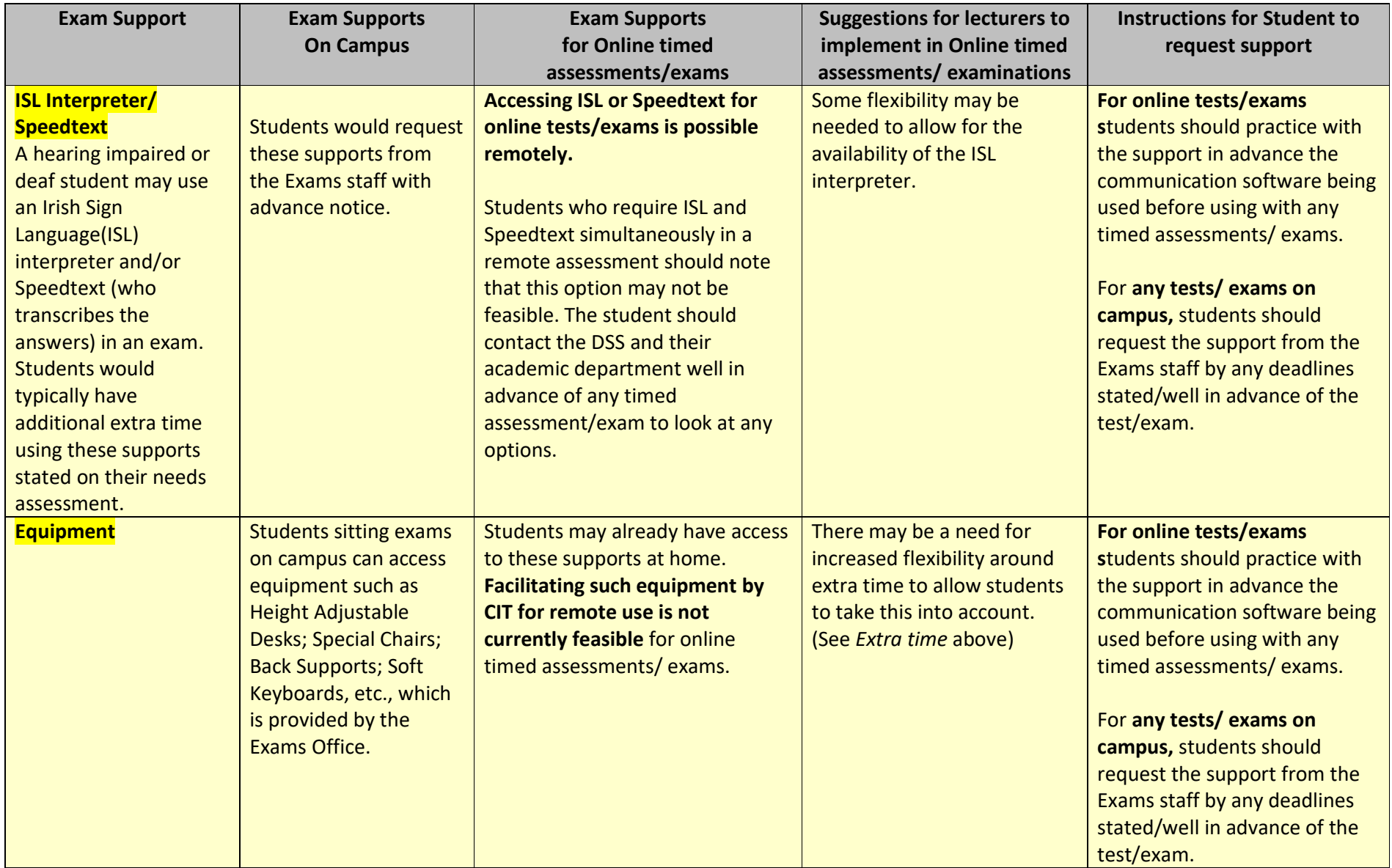

# **Recommended Resources**

#### **STUDENT**

- **CIT TEL student guides to learning online (using Canvas)**
- **CIT Access Service Tips for online studying/preparing for online exams**
- **CIT Reading software in online exams installation guide and installation/training videos**
- **Accessing Accessibility tools for Home Study** from CIT Assistive Technology Officer.
- **Typing training**: http://typing.com
- **Using Dictation software in online CIT exams**
- **Using assistive technology on your phone YouTube videos**
- **Setting up quiet exam space tips** and TCD video guide
- Current CIT students can **download** Microsoft Office ProPlus for free.
- CIT **Assistive Technology** YouTube channel

# **STAFF**

- **CIT TEL (Technology Enhanced Learning)**
- **CANVAS TEL Help Centre CIT staff guides to remote teaching online**
- **CIT TLU Keep Teaching Toolkit**
- **CIT TLU Tacit Guides**
- **CIT Guidelines for Examiners when Marking Scripts from Students with a Disability who have a Reading, Writing or Spelling Difficulty**
- **10 Ways to Ensure Online Assessment is Accessible and Inclusive**, National Forum for the Enhancement of Teaching and Learning in Higher Education/ AHEAD, published March 24, 2020.
- **10 Points to Consider in Choosing Alternative Assessment Methods for the Online Environment**, National Forum for the Enhancement of Teaching and Learning in Higher Education, published March 12, 2020.
- **Selecting Online Alternatives to Common Assessment Methods,** National Forum for the Enhancement of Teaching and Learning in Higher Education, published March 26, 2020.
- Gordon, D. (2020) **The Hitchhikers guide to Alternative Assessments** (DIT lecturer)
- QQI (2020) **Guiding Principles For Alternative Assessments** (Devised In Response To The Covid-19 Emergency Restrictions),
- AHEAD (2020) **Universal Design for Learning**
- **UDL Learning and Sharing practical and easy ways to create more innovative and inclusive practice in lectures and assessment** CIT TLU Tús Maith 2019/20 Programme (2019), Laura Coleman/Ruth Murphy, DSS, and Sinéad Huskisson /Dr Aisling Conway Lenihan, Dept. of Management & Enterprise.

# **Creating accessible online content and documents FAQs** (sourced from Trinity College Dublin Disability Service)

#### **What are the Quick Fixes to make online academic content accessible?**

- Structure documents using the inbuilt styles e.g. headings, bulleted lists.
- Use plain English and short sentences.
- Use sans serif fonts such as Arial, Calibri and Verdana.
- Avoid using italic text as it can be harder to read and use **bold** to emphasise words instead.
- Use left align and avoid justified text as this can create large uneven spaces between letters and words.
- Make web links descriptive so it is obvious what you are linking to e.g. 'contact us' instead of 'click here'.
- Add alternative text (or Alt text) to images to describe them for screen readers. If the image is purely decorative then alt text is not required as it doesn't provide important information.
- Use a good colour contrast.
- Add captions to videos and text descriptions for infographics.
- Avoid using merged cells in tables.
- Add page numbers.
- More guidelines on making information accessible can be found at the Trinity Inclusive Curriculum webpages.

#### **How do I create Accessible Documents?**

When creating content, you can follow a few basic steps to ensure that your content is accessible. The core steps needed for accessibility are the same regardless of whether your document is in HTML, Microsoft Word, Adobe PDF, or another document format:

- Use headings
- Use lists
- Use meaningful hyperlinks
- Add alternate text to images
- Identify document language
- Use tables wisely
- Understand how to export from one format to another

The Trinity Inclusive Curriculum webpages offer clear and concise guidelines on how to ensure your documents are accessible.

See these links for more information:

- Creating accessible documents in Microsoft Word
- Creating accessible presentations in Microsoft PowerPoint
- Creating accessible PDFs

#### **How do I make my online content accessible?**

**Social Media:**

- Social Media posts include Alt text (alternative text) for images to allow screen readers to interpret graphics.
- Use 'CamelCase' for hashtags and capitalise the first letter of every word (for example #ThisIsAccessible whereas #thisisnotaccessible).
- Sharing videos through YouTube allows for automatically generated closed captions.
- Visit the TIC Social Media Accessibility webpage for further guidance.

**Media/video/audio:** Videos should be produced and delivered in ways that ensure that all members of the audience can access their content. **An accessible video should include captions and a transcript**. **Captions are text versions of the audio content, synchronized with the video.**They are essential for ensuring your video is accessible to students, employees, and members of the public who are deaf or hard of hearing.

- •Adding captions to You Tube videos
- •Adding captions to videos in Canvas
- Adding captions to videos in MS Teams •
- Adding captions to videos in Facebook •

# **How do I create High Quality Scanned Documents?**

In order to be fully accessible, follow these steps (It may be necessary to consult the manufacturer's instructions for your scanner):

- 1. **Check your results:** Checking your scanned documents to see if it is legible etc.
- 2. **Increase your default resolution:** Check the scanner's default resolution and increase to a minimum of 300dpi. Your final file size will be larger, but the resulting documents will be much better quality.
- 3. **The image is distorted or blurred:** Make sure the document or photo lies on a flat stable surface on the document table. Also make sure it is not wrinkled or warped. Make sure you do not move the document or your scanner while scanning.
- 4. **The scanned image is too dark:** It may be necessary to change the display setting to match the output device. Check the brightness and contrast settings of your computer monitor.
- 5. **An image on the back of your original appears in your scanned image:** If your original is printed on thin paper, images on the back may be visible to the scanner and appear in your scanned image. Try scanning the original with a piece of black paper placed on the back of it. Also make sure the document type and image type settings are correct for your original.